## $\overline{\mathbf{h}}$  cloudos2.0纳管虚拟机失败,提示动态创建镜像发生异常

**[马海洋](https://zhiliao.h3c.com/User/other/19091)** 2018-12-25 发表

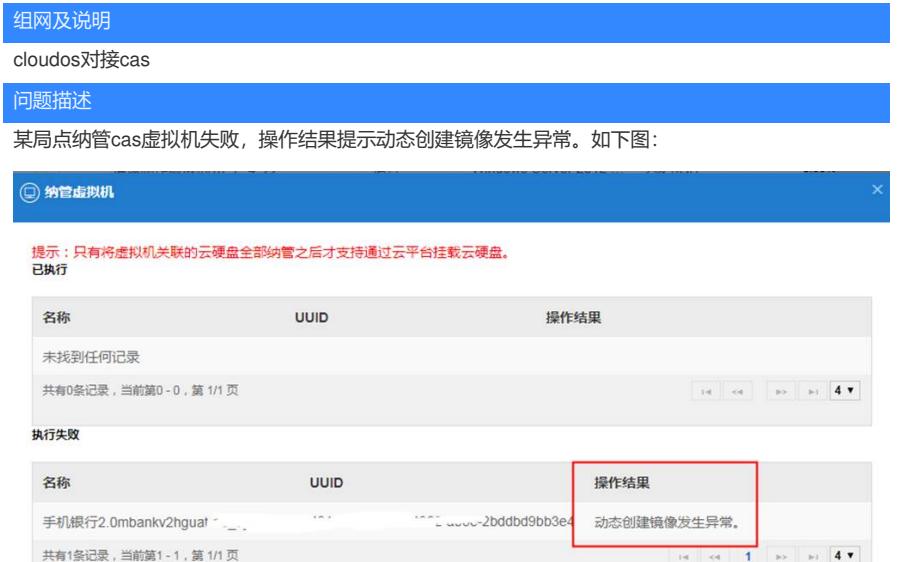

## 前台web界面查看操作日志如图:

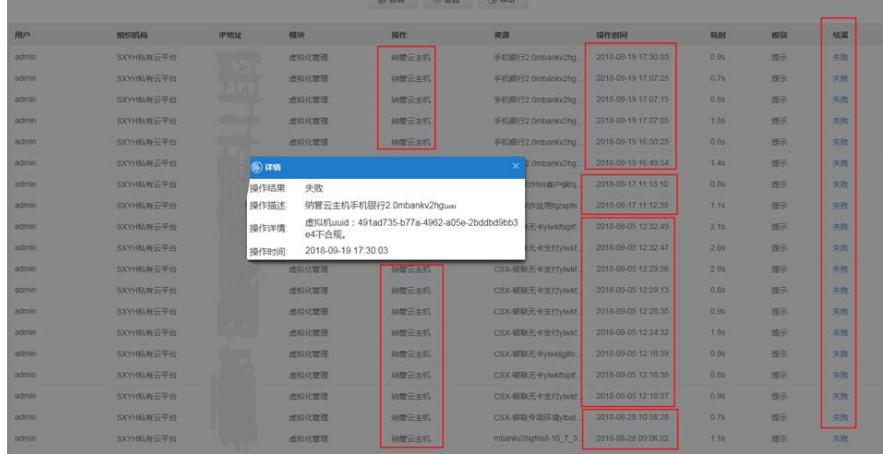

## 过程分析

登陆到openstack容器中,查看镜像时报错(HTTP 500)

/opt/bin/kubectl -s 127.0.0.1:8888 exec -it openstackrc-XXXXXX bash

执行环境变量脚本: source /root/admin-openrc.sh

使用glance image-list查看镜像列表时报错如图:

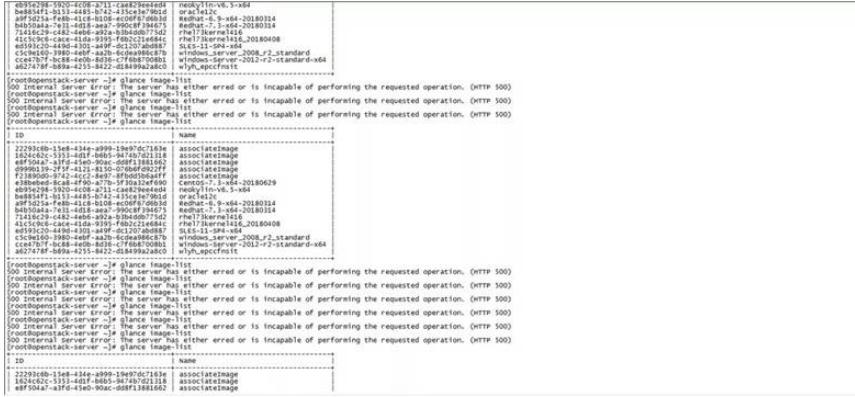

通过该现象可以大致判断出访问数据库出现了问题,下面我们可以从日志着手去准确定位问题。 查看/var/log/glance/api.log日志,直接搜索报错时间段相关的错误日志,如下:

remaining connection slots are reserved for non-replication superuser connections 该报错表示数据库连接数已满,已经无法连接。

既然已经提示连接数已满,那么我们进入数据库看看到底 有多少连接数,操作如下:

- 1、/opt/bin/kubectl -s 127.0.0.1:8888 exec -it openstackrc-XXXXXX bash进入postgresql容器中;
- 2、psql -U postgres -d cloudos\_api登录数据库;
- 3、select count(\*) from pg\_stat\_activity;

e:50:25.163 37982 ERROR glance.common.wsg<br>6:50:25.163.37982 ERROR glance.common.wsg

查看到

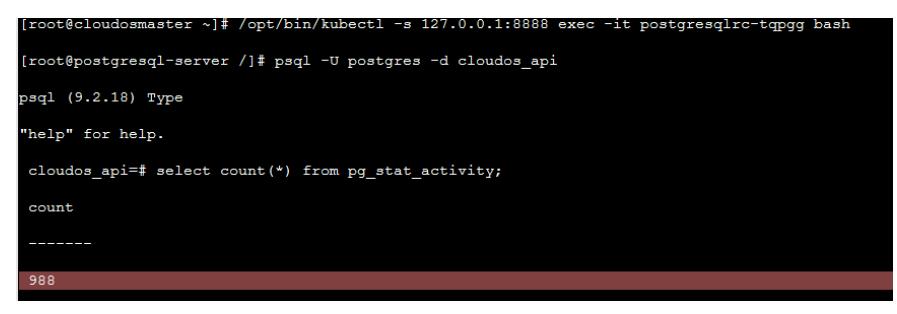

count连接数有900多,然而cloudos2.0较老的版本配置文件中连接数设置的值为1000.因此连接数不够 用,使用glance image-list

查看镜像列表时一会能看到列表一会会报HTTP 500错误。

## 解决方法

既然知道了问题的根源,那么就好处理了,我们只需修改配置文件中的最大连接数值即可,建议放到2 000.

在主节点上vi /var/lib/pgsql/data/ postgresql.conf, 找到66行, 修改max\_cOnnections= 2000即可。如 下图:

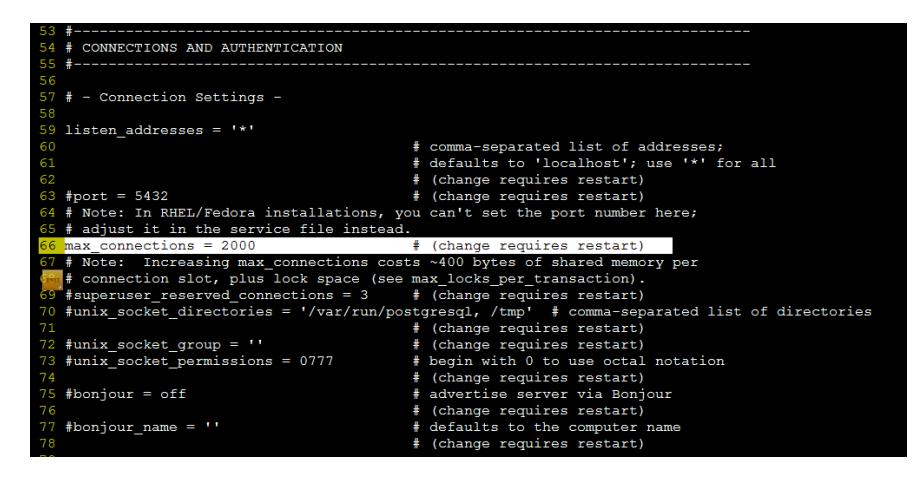